- [Datei](#page--1-0)
- [Dateiversionen](#page--1-0)
- [Dateiverwendung](#page--1-0)
- [Metadaten](#page--1-0)

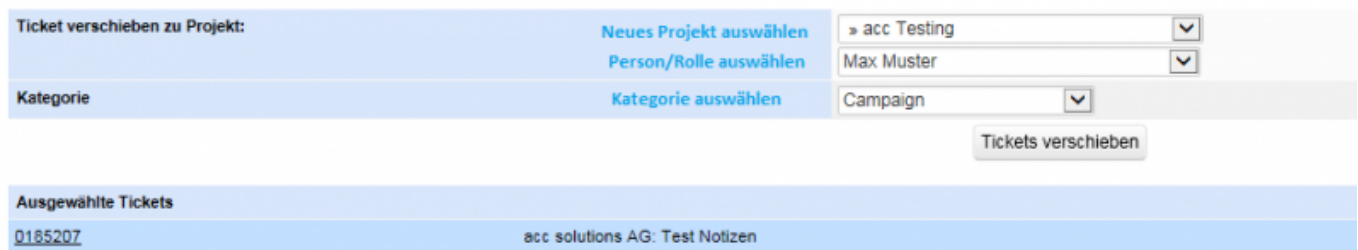

Größe dieser Vorschau: 800 x 160 Pixel. Weitere Auflösung: 915 x 183 Pixel. [Originaldatei](http://wiki.servicechampion.com/app/wiki/0/de/images/0/de/a/a1/Mantis_Ticketing_verschieben2.png) (915 × 183 Pixel, Dateigröße: 13 KB, MIME-Typ: image/png)

MsUpload

## **Dateiversionen**

Klicke auf einen Zeitpunkt, um diese Version zu laden.

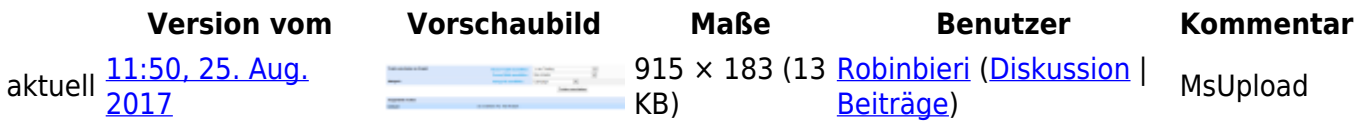

• Du kannst diese Datei nicht überschreiben.

## **Dateiverwendung**

Die folgende Seite verwendet diese Datei:

• [Wie verschiebe ich ein Ticket von einem Projekt-Topf in einen anderen Projekt-Topf?](http://wiki.servicechampion.com/app/wiki/0/de/index.php?title=Wie_verschiebe_ich_ein_Ticket_von_einem_Projekt-Topf_in_einen_anderen_Projekt-Topf%3F)

## **Metadaten**

Diese Datei enthält weitere Informationen, die in der Regel von der Digitalkamera oder dem verwendeten Scanner stammen. Durch nachträgliche Bearbeitung der Originaldatei können einige Details verändert worden sein.

**Horizontale Auflösung** 37,79 dpc **Vertikale Auflösung** 37,79 dpc